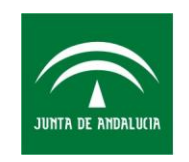

Servicio Andaluz de Salud CONSEJERÍA DE IGUALDAD, SALUD Y POLÍTICAS SOCIALES

Oficina Técnica para la Gestión y Supervisión de Servicios TIC Subdirección de Tecnologías de la Información

# Integración con MPA

v1.0

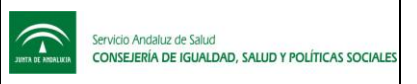

## CONTROL DE CAMBIOS DEL DOCUMENTO

Registro de cambios

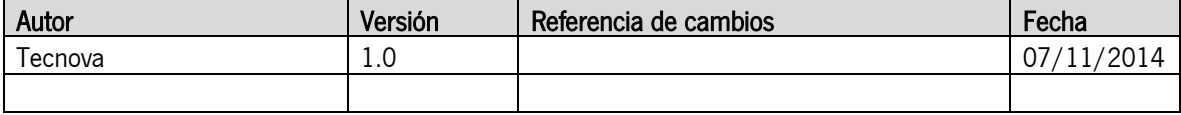

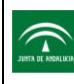

## **INDICE**

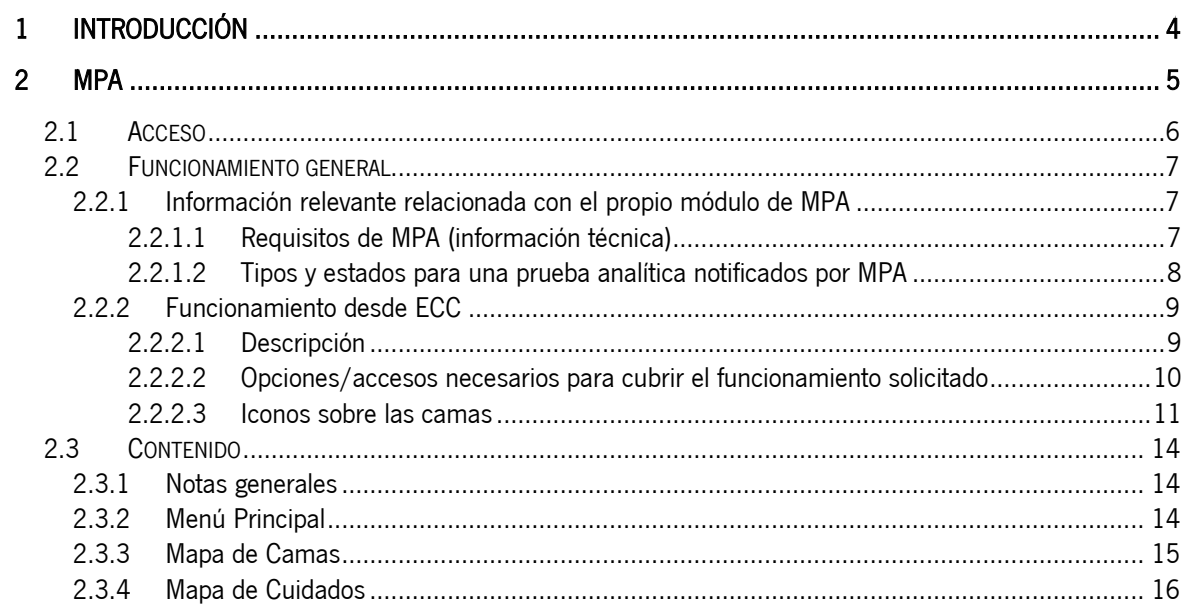

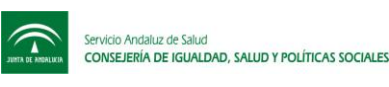

# 1 Introducción

En este documento pretende recopilar todos los requisitos solicitados para la integración con el Módulo de Peticiones Analíticas.

Se incluyen algunas peticiones para las cuales quedó pendiente su confirmación de aceptación, priorización, y su inclusión dentro de un desarrollo.

Nota: Para abreviar, se utilizará GF para referirse al Grupo Funcional de centrales.

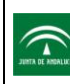

# 2 MPA

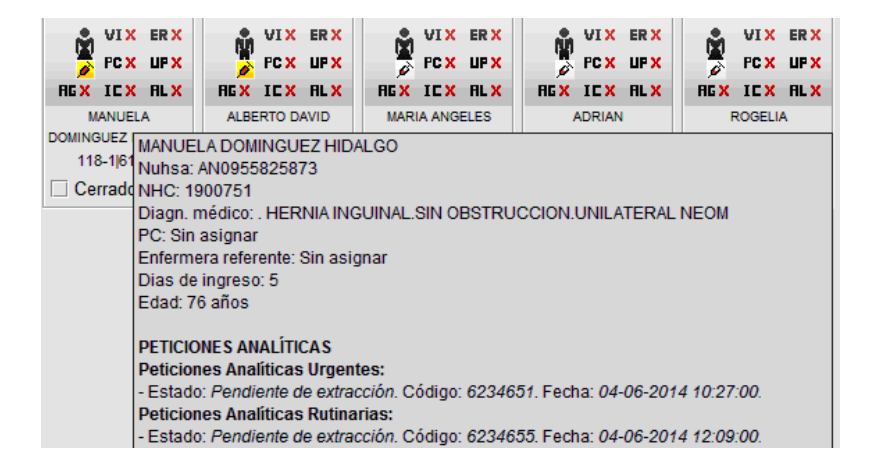

Captura de situación actual: Mapa de Camas

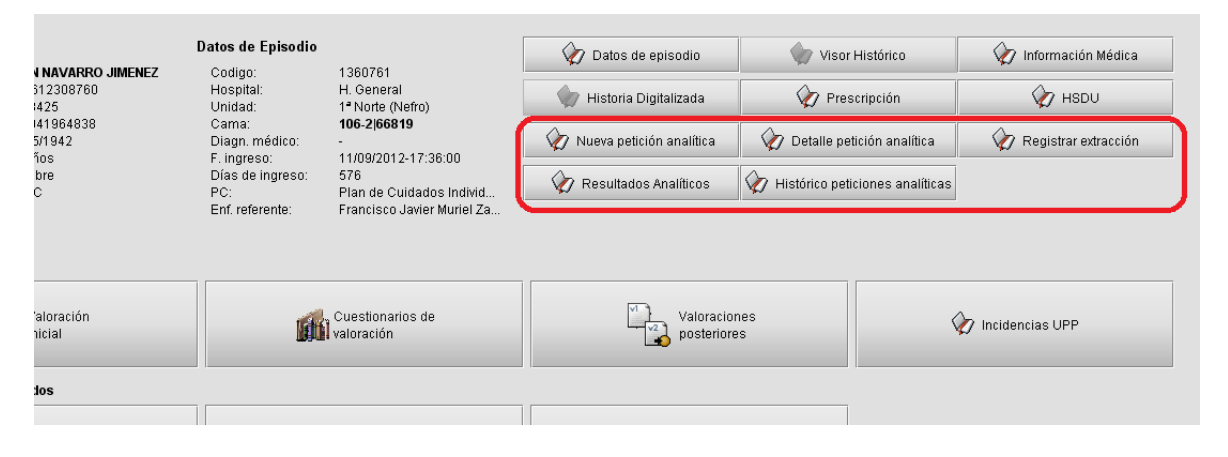

Captura de situación actual: Mapa de Cuidados

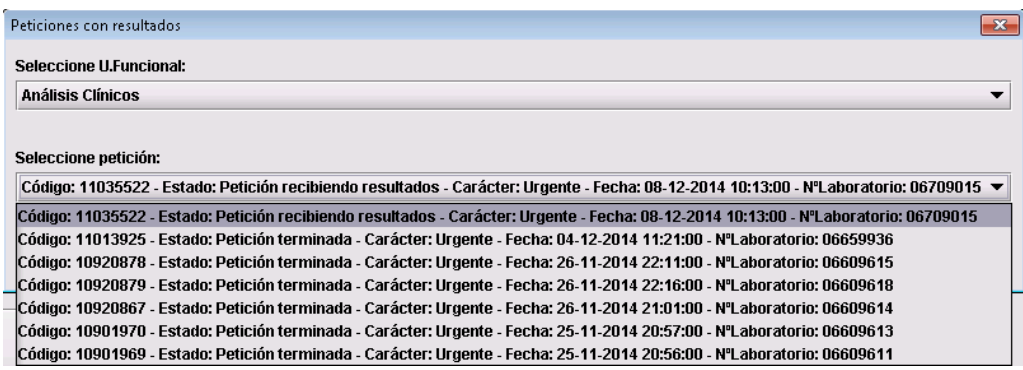

Captura de situación actual: Detalle de acceso a petición de resultados

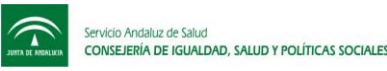

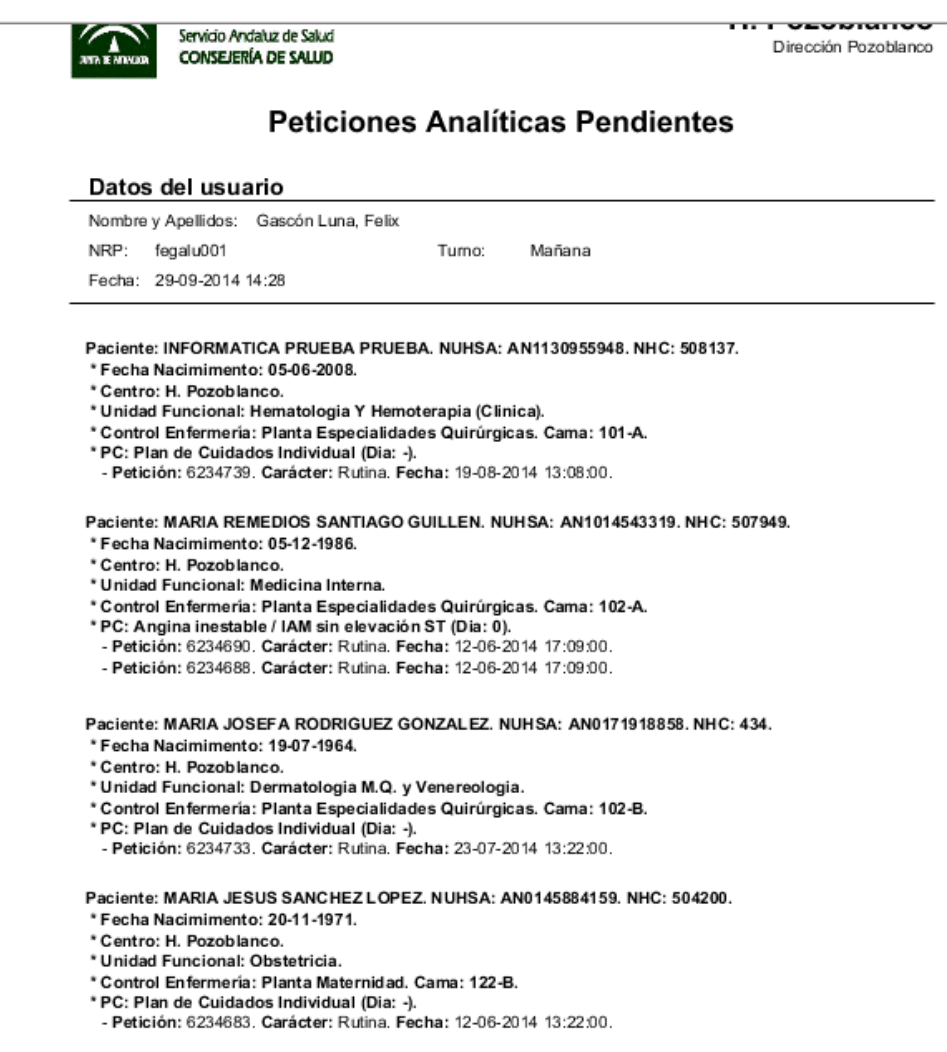

Captura de situación actual: Informe de analíticas pendientes

### 2.1 Acceso

- 1. Ámbito de actuación:
	- a. Versión Azahar: por motivos de seguridad de la información del paciente, sólo se podrá actuar sobre el ámbito (unidades físicas de enfermería, consultas, etc) sobre los que se tenga permiso de acceso.
	- b. Versión ECC: por motivos de imposibilidad de relacionar la información de permisos que devuelve MACO con la unidad física se tuvo que suprimir la restricción anteriormente mencionada, hasta que no se encuentre una alternativa para ello.
- 2. Edición y visualización:
	- a. El paciente ha de estar ingresado.
	- b. Acceso a través del Mapa de Cuidados, Menú principal o Selección de Paciente de ECC.
	- c. No se ha limitado el acceso a ningún perfil, si bien todos los profesionales que accedan desde ECC serán tratados en MPA con el perfil 'Enfermera', y no se hace distinción por tanto entre los diferentes perfiles de ECC.

Nota: Éste es un requisito de MPA.

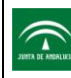

Nota (petición 'Mpa.A01'): Si se trata de un paciente de H. Día no será necesario que lo tenga asignado.

- 2.2 Funcionamiento general
- 2.2.1 Información relevante relacionada con el propio módulo de MPA
- 2.2.1.1 Requisitos de MPA (información técnica)
	- 1. Todos los usuarios que acceden desde ECC se tratarán con el perfil de MPA de 'Enfermera' El requisito a desarrollar será:
		- El acceso a la mecanización/registro de la toma de muestras estará disponible para la enfermería y, cuando proceda, para la auxiliar de enfermería.
		- La petición analítica solo la podrá realizar enfermería
	- 2. Se debe identificar la unidad funcional, de las disponibles para el usuario, que quiere usar el usuario para acceder a MPA.

Posible Problema: Qué ocurre si, como es habitual, el profesional esté cubriendo una baja en una unidad que no es la suya y no tiene asignada la unidad funcional necesaria.

- Podrá sacar la analítica físicamente al paciente, pero no podrá registrar una nueva analítica, ni el hecho de haberla extraído ya, ni consultar los resultados ni nada.
- Si su unidad funcional de origen está dada de alta en MPA, podrá registrar las analíticas, pero a nombre de dicha unidad funcional original del usuario, pero no podrá asociarlas a la del paciente, que es donde estoy cubriendo la baja.
- Conclusión/Solución: Según nos informa MPA, la U. Funcional del usuario se utiliza sólo para acceder a BDU, pero luego no se asocian analíticas a esta unidad funcional.

Por tanto lo que se hará es utilizar la U. Funcional original del Usuario para el Ticket de MPA y para el resto de U. Funcionales necesarias para abrir funcionalidades de MPA se utilizará la del episodio.

Por otra parte también nos confirman que se darán permisos a todas las unidades funcionales del hospital para acceder a MPA. Por tanto, aunque el usuario esté desplazado trabajando en otra unidad distinta a la suya, la suya de origen sí debería tener permisos de acceso a MPA y podrá usarse en el ticket de MPA para el acceso a dicho módulo.

En caso de tener el usuario más de una unidad funcional asignada, se le permitirá cambiar la misma al acceder a la funcionalidad 'funciones adicionales', aunque por defecto, si no la cambia, cogerá la primera de ellas.

- 3. Se debe identificar, del episodio/paciente:
	- a. Nuhsa

.

- b. Código del episodio
- c. Nombre y apellidos
- d. La unidad funcional (código y nombre).
- e. Centro (código y nombre)
- f. Área (código y nombre)
- g. Ubicación (código y nombre)
- h. Modalidad asistencial (Hospitalización, Consultas Externas, etc).

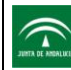

Nota: Actualmente parametrizable en ECC y está definido sólo con la opción de 'Hospitalización'.

- i. Nombre del Módulo. Se manda el literal ' $FCC$ .
- 4. Se debe identificar del usuario:
	- a. Código de MACO.
	- b. CNP.

Problema: Hay muchos usuarios de enfermería que no tienen el CNP en MACO y no podrán entrar.

Conclusión/Solución: Ya hay muchos con su CNP informado y para el resto habrá que notificar a los hospitales para que revisen a su personal.

- c. Nombre completo.
- d. Perfil.

Nota: Como requisito de MPA, siempre se manda el perfil de literal '10', que es el equivalente en MPA al perfil 'Enfermera', para cualquier usuario que acceda desde ECC.

e. Juicio clínico.

Nota: Como esta información no está disponible en ECC, se mandaba como un guion y, posteriormente, a petición del GF de MPA se manda vacío.

f. Motivo de consulta

Nota: Como esta información no está disponible en ECC, se mandaba como un guion y, posteriormente, a petición del GF de MPA se manda 'Desconocido'.

g. La unidad funcional del usuario, del centro en cuestión.

Si dicha unidad funcional no está habilitada (o con permisos de acceso) en MPA, no permitirá el acceso. (Ver conclusiones del apartado sobre la unidad funcional de este capítulo para más información).

- 5. Otros elementos necesarios a identificar para MPA:
	- a. Ticket de MPA, para lo cual hace falta:
		- i. Login y clave de MACO del usuario.
		- ii. Código de MACO del usuario.
		- iii. Unidad funcional del usuario
		- iv. Perfil en MACO correspondiente a esta unidad funcional del usuario.
		- v. Código del módulo ECC ('339')
		- vi. Fecha actual
		- vii. Ip de desde la que se intenta acceder.
	- b. Identificador de la petición (si procede, según la funcionalidad concreta a la que se trata de acceder).
	- c. Código de unidad de hojas de seguimiento (si procede, según la funcionalidad concreta a la que se trata de acceder).

Nota: Como esta información no está disponible en ECC, se manda vacío.

Nota: Buena parte de esta información no estaba disponible en ECC. Por tanto se han tenido que hacer desarrollos para incorporar lo posible de lo que no estaba disponible en ECC.

Estos requisitos de información necesaria, también han ido apareciendo/modificando a lo largo del desarrollo.

2.2.1.2 Tipos y estados para una prueba analítica notificados por MPA

1. Carácter: Ha de ser obligatoriamente de uno de los siguientes tipos:

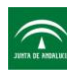

- a. Rutinaria
- b. Urgente
- 2. Estado: Independientemente del carácter, estará alguno de los siguientes estados:

Nota: Los textos literales que se exponen a continuación son los que se muestran en ECC (no en MPA), como equivalentes a los diferentes códigos de estado de las analíticas en el propio MPA. Dichos textos han variado a lo largo del tiempo, y los que se muestran a continuación son los actualmente vigentes.

- a. Petición en espera de asignación.
	- i. Código 'NW'.
	- ii. Pendiente de asignación de laboratorio.
- b. Pendiente de extracción.
	- i. Código 'AF'.

Posible Problema: MPA no manda la información del número de laboratorio asignado cuando pasa del estado anterior 'Petición en espera de asignación' a estado 'Pendiente de extracción', por tanto no se puede actualizar esta información en los tooltip, selectores de pruebas ni en el informe de pendientes de extracción.

Conclusión/Solución: Se incluirá el número de la petición (id de la petición), no el número de laboratorio, que sí vendrá informado en la mensajería procedente de MPA.

- c. En transporte.
	- i. Código 'OF'.
	- ii. La muestra aún no ha llegado al laboratorio.
- d. Borrado de solicitud completa.
	- i. Código 'DF'.
	- ii. Petición de analítica eliminada.
- e. Petición pendiente de resultados.
	- i. Código 'OK'.
	- ii. Ya está en laboratorio, pero aún no se tienen resultados.
- f. Petición recibiendo resultados.
	- i. Código 'CN'.
	- ii. Se han recibido algunos resultados, pero aún no están todos.
- g. Petición terminada.
	- i. Código 'RU'.
	- ii. Se han recibido todos los resultados.
- h. Res.post-finales. Petición terminada.
	- i. Código 'RC'.
	- ii. Caso excepcional en el que, por lo que sea, a pesar de que la petición está como terminada, se envía algún resultado más o una actualización de alguno de los resultados.
- 2.2.2 Funcionamiento desde ECC

#### 2.2.2.1 Descripción

- 1. Se desea una integración con el módulo de MPA que:
	- a. No precise que el usuario se vuelva a logar en otro módulo.

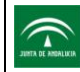

- b. No precise que el usuario deba buscar de nuevo el episodio/s del paciente/s en cuestión.
- 2. El médico o el personal de enfermería solicitan una o varias analíticas.
- 3. El personal de enfermería obtiene un listado de analíticas pendientes de extracción de sus pacientes asignados.
- 4. Una vez extraída la muestra, se manda al laboratorio y se registra dicha extracción.
- 5. Una vez estén disponibles parte o todos los resultados en el laboratorio se notificará a los usuarios este hecho.

Nota: Se remarcará el hecho de que se tengan resultado de pánico, es decir, resultados especialmente anómalos de gran relevancia.

- 6. El personal de enfermería podrá consultar los resultados de la analítica si así lo precisa.
- 2.2.2.2 Opciones/accesos necesarios para cubrir el funcionamiento solicitado
	- 1. Posibilidad realizar un registro de nueva petición de analítica.
	- 2. Posibilidad de visualizar el detalle de una analítica concreta. Mostrará un listado con todas las peticiones del episodio del paciente, extraídas o no, ordenadas desde la más nueva a la más antigua. Este listado se mostrará en el tooltip asociado a cada paciente en el Mapa de Camas.

Permitirá seleccionar una analítica concreta de dicho listado cuyo detalle desea consultarse.

- 3. Posibilidad de registrar la extracción de una analítica. Mostrará un listado con todas las peticiones del episodio del paciente en estado de MPA 'Pendiente de extracción', ordenadas desde la más nueva a la más antigua. Permitirá seleccionar una analítica concreta de dicho listado cuya extracción desea registrarse.
- 4. Posibilidad de consultar los resultados de una analítica estén parcial o totalmente obtenidos ya en laboratorio.

Mostrará un listado con todas las peticiones del episodio del paciente en los estados 'Petición recibiendo resultados', 'Petición terminada' y 'Res.post-finales. Petición terminada', ordenadas desde la más nueva a la más antigua. Este listado se mostrará en el tooltip asociado a cada paciente en el Mapa de Camas.

Permitirá seleccionar una analítica concreta de dicho listado cuyos resultados deseen consultarse. Permitirá 'desactivar' el estado de pánico en el Mapa de Camas para la analítica seleccionada.

- 5. Posibilidad de consultar el histórico de peticiones del paciente. Accederá al histórico de todas las analíticas de todos los episodios del paciente. Nota: Se pidió que si la información era del episodio, que en el tooltip apareciera que era del episodio (para diferenciar que no era del paciente).
- 6. Posibilidad de obtener un informe/listado de pacientes asignados con peticiones analíticas pendientes de extracción.

Esto facilitará la labor de la enfermera/auxiliar de la toma de muestras al tener toda la información posible en un único documento.

- 7. Posibilidad de acceder a otras opciones de MPA independientemente del paciente. Accederá a la funcionalidad de 'Funciones Adicionales' de MPA.
- 8. Listado de Resultados: Permite obtener el listado de resultados a nivel de episodio. Nota: Esta es una opción adicional que se creó en ECC para esta petición funcional. Posteriormente, se pidió que este desarrollo se 'capase', por lo que actualmente no se utilizará.

#### 2.2.2.3 Iconos sobre las camas

Se incluirán indicadores para conocer el estado general de los pacientes de la planta en relación con peticiones de analíticas.

- 1. Debido a la limitación de espacio en el Cliente Pesado y al requisito de poder ver hasta 16 pacientes sin necesidad de scroll para una pantalla de 1024\*768, se utilizará un solo icono para mostrar esta información.
- 2. Premisas que hemos utilizado *para el diseño de los iconos* (además de las básicas de identificación mediante forma, junto con un color, diferenciados, etc.):
	- a. El icono debe tener un tamaño acorde a los ya existentes, lo cual es bastante pequeño y por tanto el nivel de detalle que se puede incorporar es escaso.
	- b. El icono/estado consta de:
		- i. *Jeringuilla* que indica que es una analítica.
			- El color en el cuerpo de la jeringa significa:
			- 1. amarillo como color de contraste para situaciones de peticiones urgentes con resultado de pánico o peticiones de rutina con resultados de pánico cuando, además, hay alguna petición pendiente de extracción.
			- 2. rojo: como refuerzo para peticiones pendientes de extracción
			- 3. verde como refuerzo a peticiones recibiendo o con resultados (aunque sean de pánico) y sin peticiones pendientes de extracción. Aparece desde que la petición está "En transporte" y se mantiene en los estados "Pendiente de resultados", "Recibiendo resultados" y "Terminada".
		- ii. Esquina superior izquierda para estados relacionados con 'pendiente de extracción'.
		- iii. Esquina inferior derecha para estados relacionados con resultados a partir del estado "Recibiendo resultados".

Nota: De esta forma, se ve rápidamente si algún paciente tiene algo en su esquina superior izquierda, lo cual indica que *tiene alguna analítica pendiente de extraer* (urgente o no).

Para estos casos se puede usar el tooltip para ver la información con más detalle.

Esto hace que, a pesar de tener múltiples iconos posibles, la enfermera pueda captar rápidamente los pacientes en un estado más prioritario para su trabajo.

c. Lo más prioritario/importante: Es saber si tiene alguna pendiente de extracción (siendo más prioritario si alguna es urgente) y si tiene alguna con resultado de pánico.

En base a esto se ha definido un orden de prioridad. De forma que se revisan todas la analíticas del episodio y se escoge el icono de mayor prioridad, por entender que es el más representativo del trabajo que tiene que realizar la enfermera.

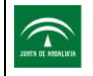

- 3. El carácter de urgente se pierde del icono (es decir, que no saldría ya en amarillo) si ya no queda ninguna pendiente de extracción urgente, aunque haya tenido alguna en el pasado, pero que ya esté registrada como extraída o ya incluso con resultados.
- 4. El indicador de *resultado de pánico dejará de estar activo* cuando explícitamente la enfermera lo deshabilite para una petición concreta. Usualmente será cuando ratifique con el médico de que es consciente o ya ha consultado dicho

resultado de pánico.

Esto se hará desde la opción 'Resultados analíticos' ubicada en el Mapa de Cuidados del paciente.

- 5. El icono desaparecerá siempre que se cumplan todas las siguientes condiciones:
	- a. No tenga ninguna analítica con resultado de pánico activo aún.
	- b. Todas las analíticas estén en estado 'Petición terminada' o 'Res.post-finales', es decir, ya estén disponibles todos los resultados.
	- c. Hayan pasado 2 horas (parametrizable según decisión del GF, pero con un valor corporativo, es decir, no ajustable por centro) desde que todas las analíticas ya poseen sus resultados.
- 6. No se precisa diferenciar visualmente el estado 'Petición en espera de asignación' u otros estados como 'En transporte' o 'Borrado de solicitud completa'. Sólo los relacionados con extracciones pendientes o con resultados.
- 7. Teniendo en cuenta lo anterior se definen los siguientes estados y prioridades (se mostrará el que cumpla sus condiciones con mayor prioridad):

 $\widehat{\phantom{a}}$ 

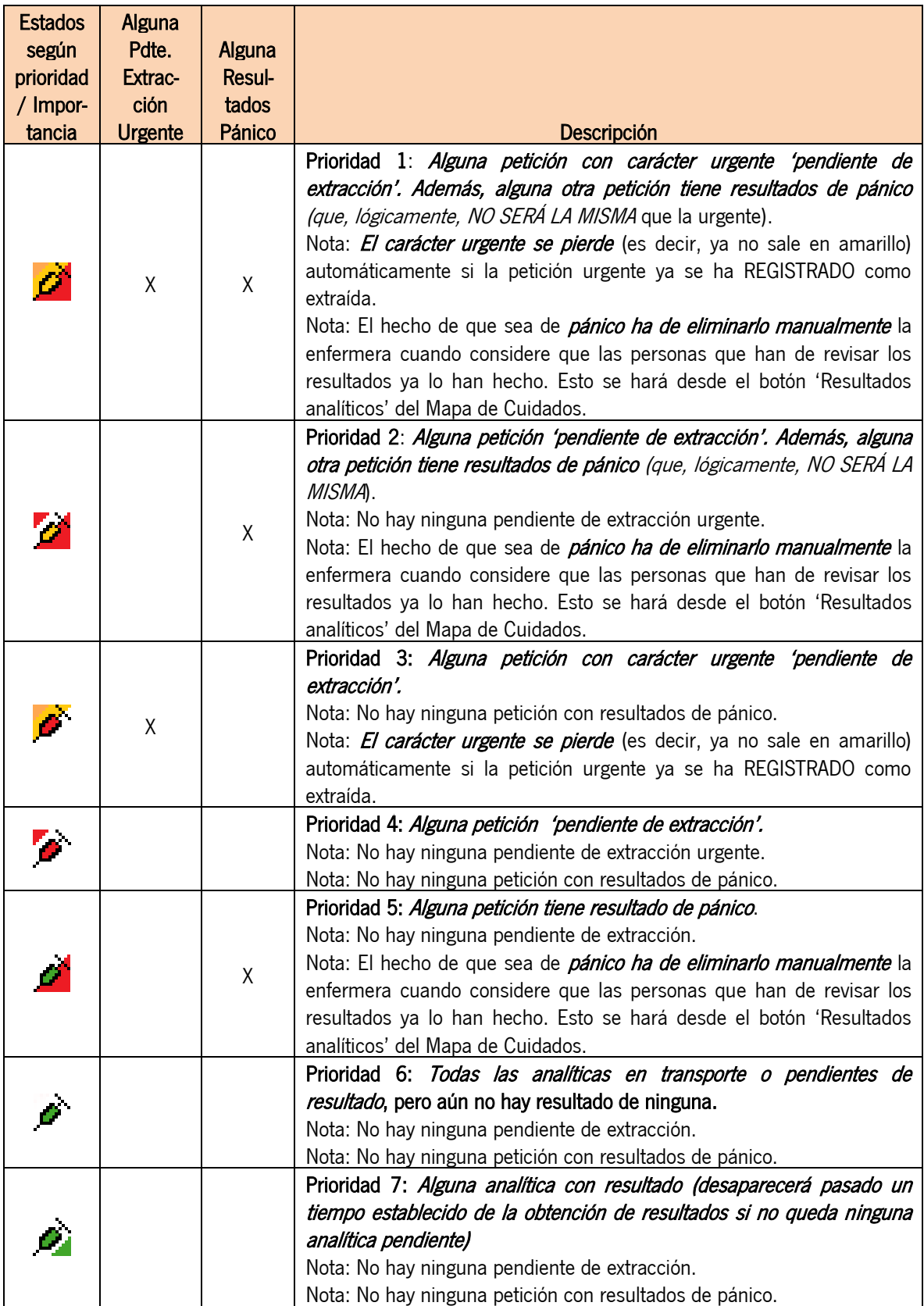

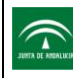

- 8. Secuencia mínima definida que debe cubrirse:
	- a. El médico pide una analítica urgente: aparece una jeringa roja con fondo amarillo en el mapa de camas.
	- b. Si piden una urgente más una de rutina: aparece una jeringa roja con fondo amarillo.
	- c. Que pide solo una de rutina me aparece la jeringa con el triángulo rojo.
	- d. Cuando mecanizo la extracción se cambia "automáticamente" el icono pasando a verde y aparecerá con el triángulo verde cuando se empiecen a recibir los resultados.
	- e. Si un resultado es de pánico me cambia el icono a rojo y se queda hasta que yo lo quite con una función que se defina.
	- f. Si todas las analíticas ya tienen sus resultados y no tengo más peticiones se me quita el icono pasadas x horas.
- 2.3 Contenido

#### 2.3.1 Notas generales

- 1. Ventanas emergentes: Según la funcionalidad requerida podría solicitarse una ratificación manual por parte del usuario, antes de acceder a la funcionalidad:
	- a. Modalidad asistencial
	- b. Centro físico
	- c. Unidad funcional
	- d. Prueba seleccionada.

Nota: Si alguno de estos elementos es requerido por la funcionalidad en concreto, pero sólo tiene un posible valor en todas sus opciones, los tomará por defecto y no mostrará la ventana intermedia solicitándolos.

- 2. Información mínima visible en los listados de las peticiones de analíticas:
	- a. Fecha
	- b. Código de petición
	- c. Estado
	- d. Carácter (urgente/rutina)
	- e. Nº del laboratorio

#### 2.3.2 Menú Principal

Incluirá operaciones NO ligadas a un paciente concreto preseleccionado.

1. Opción 'Peticiones analíticas pendientes':

À

ď

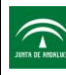

- a. Tipo: Por episodio asignados.
- b. Muestra un informe con todos los pacientes asignados que tengan alguna petición 'Pendiente de extracción' con la información:
	- i. Cabecera:
		- 1. Nombre y apellidos del usuario
		- 2. Login
		- 3. Turno
		- 4. Fecha
	- ii. Contenido: Listado de pacientes asignados con alguna 'Pendiente de extracción':
		- 1. Nombre y apellidos, Nuhsa y Nhc
		- 2. Fecha de nacimiento
		- 3. Centro
		- 4. Unidad funcional
		- 5. Unidad de enfermería
		- 6. Plan de cuidados y estadío
		- 7. Listado de peticiones analíticas 'Pendiente de extracción':
			- a. Fecha
			- b. Código
			- c. Carácter
			- d. Nº de petición
- 2. Opción 'Funciones adicionales MPA':
	- a. Tipo: Genérica, sin necesidad de preseleccionar un paciente.
	- b. Ventana emergente, en caso de tener que seleccionar manualmente algún valor, incluirá:
		- i. Modalidad asistencial (actualmente configurada para que sólo permita 'Hospitalización'). ii. Centro.
		-
		- iii. Unidad funcional del usuario

#### 2.3.3 Mapa de Camas

- 1. Se utilizará el sistema de iconos definido en la sección de funcionamiento para denotar la existencia de información relevante referente a las analíticas.
- 2. Se modificará el tooltip de estado de las camas para incluir y ampliar la información sobre analíticas.
	- i. Se incluirá por tanto una sección de 'Peticiones Analíticas' que contendrá:
		- 1. Sección 'Urgentes'.
		- 2. Sección 'Rutinarias'
	- ii. Cada sección incorporará las peticiones 'activas', entendiéndose como tal aquellas:
		- 1. Con resultado de pánico 'activo' (ver funcionamiento del sistema de iconos)
		- 2. O bien para las que no hayan transcurrido más de x horas desde la obtención de todos sus resultados (ver funcionamiento del sistema de iconos).

Nota: Se ha procurado coherencia con los estados y visibilidad del icono representativo correspondiente.

- iii. Dichas peticiones estarán agrupadas por estados (primero las pendientes de extracción hasta finalmente las finalizadas con resultados) y dentro de cada grupo ordenadas de la más nueva a la más antigua.
- iv. Si no tuvo nunca para este episodio de alguno de las secciones, aparecerá un '(-)' indicando este hecho en la sección.

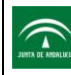

v. Si tiene analíticas pero todas ya no activas y con resultados aparecerá un texto indicando esto.

#### 2.3.4 Mapa de Cuidados

Incluirá operaciones ligadas a un paciente concreto preseleccionado.

- 1. Opción 'Nueva Petición Analítica':
	- a. Tipo: Por episodio concreto del paciente.
	- b. Ventana emergente, en caso de tener que seleccionar manualmente algún valor, incluirá:
		- i. Unidad funcional del usuario
- 2. Opción 'Detalle petición analítica':

Esta opción se activará cuando las peticiones analíticas estén en los siguientes estados: En espera de asignación, Pdte extracción, En transporte y Pdte de resultados.

- a. Tipo: Por episodio concreto del paciente.
- b. Ventana emergente, en caso de tener que seleccionar manualmente algún valor, incluirá:
	- i. Unidad funcional del usuario
	- ii. Combo/listado de todas las analíticas del episodio ordenadas de más actual a más antigua.

Permitirá seleccionar una de ellas.

Información visible en el listado para cada prueba:

- 1. Fecha
- 2. Nº de Petición
- 3. Estado
- 4. Carácter (urgente/rutina)
- 5. Nº de laboratorio (si se dispone de él)
- 3. Opción 'Registrar extracción':
	- a. Tipo: Por episodio concreto del paciente.
	- b. Ventana emergente, en caso de tener que seleccionar manualmente algún valor, incluirá:
		- i. Unidad funcional del usuario
		- ii. Combo/listado de analíticas 'Pendiente de extracción' del episodio ordenadas de más actual a más antigua.

Permitirá seleccionar una de ellas.

Información visible en el listado para cada prueba:

- 1. Fecha
- 2. Nº de Petición
- 3. Carácter (urgente/rutina)

Nota: No se muestra el estado, pues todas en este apartado, estarán en estado 'Pendiente de extracción'.

- 4. Opción 'Resultados analíticos'.
	- a. Tipo: Por episodio concreto del paciente.
	- b. Ventana emergente, en caso de tener que seleccionar manualmente algún valor, incluirá:
		- i. Unidad funcional del usuario
		- ii. Combo/listado de analíticas en los estados 'Petición recibiendo resultados', 'Petición terminada' y 'Res.post-finales' del episodio ordenadas de más actual a más antigua.

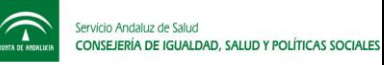

Permitirá seleccionar una de ellas.

Información visible en el listado para cada prueba:

- 1. Fecha
- 2. Nº de Petición
- 3. Estado
- 4. Carácter (urgente/rutina)
- 5. Nº Laboratorio
- 5. Opción 'Histórico peticiones analíticas':
	- a. Tipo: Todos los episodios del paciente.
	- b. Ventana emergente, en caso de tener que seleccionar manualmente algún valor, incluirá:
		- i. Unidad funcional del usuario